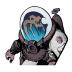

# Scrivener: Dividing text into word balloons

I wrote a rough draft of a set of dialogue from different speakers in a single document. My goal is to divide this single document into a set of word balloons so they will be moveable in the binder.

One issue with using a program as powerful as Scrivener is that there can be several different approaches to accomplish the same goal. This is just *one* way to accomplish this goal. Most others would involve copy and paste and those are a perfectly legitimate approaches. As you get more comfortable with Scrivener, you'll discover ways that work for you.

This walk-through assumes you are using the GT Comic Book Template available at <a href="https://tjosvold.substack.com/p/scrivener-01-installing-my-comic">https://tjosvold.substack.com/p/scrivener-01-installing-my-comic</a>.

30 Steps

Created by

**Greg Tjosvold** 

Creation Date February 4, 2023 Last Updated

February 6, 2023

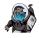

STEP 1

# Goal: Set a default.

When you split one document into multiple documents, each new document will share attributes of the original document. For example, if we split this document as-is, each new document will be titled Presidential Speech-##.

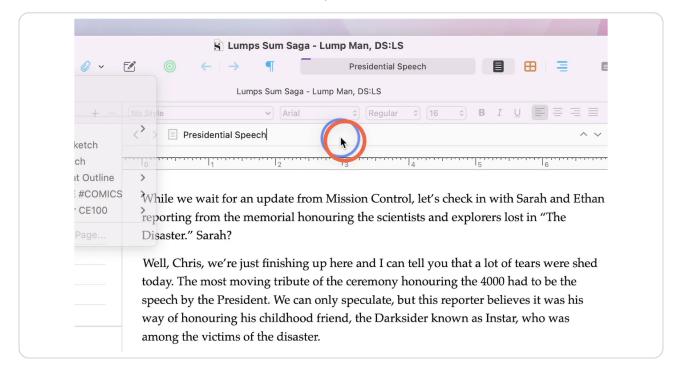

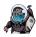

# Inspect the metadata of your default. If necessary, open the inspector

To see the metadata of the source document we are chopping up, you need to make sure the inspector is open. If it is not, click on the blue-circle-i in the tool bar, or use option-control-i, or select view->show inspector from the menu.

| :LS                                                     |       |
|---------------------------------------------------------|-------|
| Presidential Speech                                     |       |
| ि विजे \$1.0 ° !≣ v                                     |       |
| · · · · ·                                               |       |
| • • • • • • • • • • • • • • • • • • •                   |       |
| e of the ceremony honouring the 4000 had to be the      |       |
| n only speculate, but this reporter believes it was his |       |
| d friend, the Darksider known as Instar, who was        | 2     |
| ter.                                                    |       |
| as obviously grieving today. Clearly, as someone with   |       |
| ed for his intelligence and competence, not his public  |       |
| rowd have never even heard him talk, so it was a shock  |       |
| ed him the microphone.                                  | 02:44 |
| -                                                       |       |

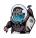

### STEP 3

# Optional: Set important metadata you want to be included in the new split documents.

If "Include in Compile" is set, the new documents will be included in the final script by default. Note that all of the options can be set later if you forget something. It is just easier to set a default at this stage.

| Presidential Speech                                                                                                    | û 📕 🖬 🕣                                                                                                    |
|----------------------------------------------------------------------------------------------------|----------------------------------------------------------------------------------------------------|
| - Lump Man, DS:LS                                                                                                    |                                                                                                    |
| $\bigcirc (\text{Regular} \diamond) (16 \diamond)  \textbf{B}  I  \bigcup  \blacksquare  \blacksquare  \blacksquare  \blacksquare$                                                                                                    | a • \$ 1.0 ○ ⋮ = ~                                                                                                    |
| ^ ~ II                                                                                                    |                                                                                                    |
| e of the ceremony honouring the 4000 had to be the<br>n only speculate, but this reporter believes it was his<br>of friend, the Darksider known as Instar, who was<br>ter.<br>as obviously grieving today. Clearly, as someone with<br>ed for his intelligence and competence, not his public<br>rowd have never even heard him talk, so it was a shock<br>ed him the microphone. | Presidential Speech<br>General Metadata<br>Created: Jan 16, 2023 at 4:14 PM<br>Modified: Feb 4, 2023 at 12:43 PM<br>Include in Compile<br>Section type:<br>Front Matter<br>Custom Metadata<br>Set Up Custom Metadata<br>O3:14 |

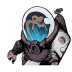

## Set the section type from the pull-down menu.

If you started a new document to type your draft, it is possible that the section type will be incorrect. This will affect how the script compiles as each section type formats differently when compiling a script. Click on the section type pull-down menu...

| $\bigcirc \text{ Regular } \bigcirc 16  \bigcirc  \textbf{B}  I  \bigcup  \blacksquare  \blacksquare  \blacksquare  \blacksquare  \blacksquare$                                                                                                    | a • ↓ 1.0 • :≡ •                                                                                                    |
|----------------------------------------------------------------------------------------------------|----------------------------------------------------------------------------------------------------|
| ~ ~ II                                                                                                    |                                                                                                    |
| <ul> <li>e of the ceremony honouring the 4000 had to be the n only speculate, but this reporter believes it was his of friend, the Darksider known as Instar, who was ter.</li> <li>as obviously grieving today. Clearly, as someone with ed for his intelligence and competence, not his public rowd have never even heard him talk, so it was a shock ed him the microphone.</li> </ul> | Presidential Speech<br>✓ General Metadata<br>Created: Jan 16, 2023 at 4:14 PM<br>Modified: Feb 4, 2023 at 12:43 PM<br>✓ Include in Compile<br>Section Cre:<br>ron Mattrr<br>Structure-Based<br>Issue<br>Comic Page<br>Page Summary<br>Panel<br>Balloon<br>Scene Description<br>✓ Front Matter<br>N/A |

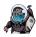

## ... and select the appropriate section type.

In this instance, I am chopping up dialogue, so the section type we need is "Balloon."

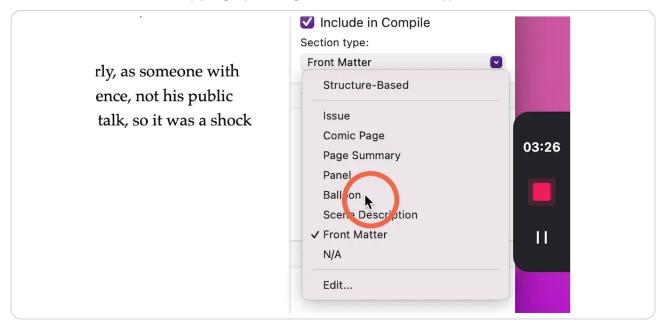

#### STEP 6

## Optional: Change the title. First, click into the title.

Start by clicking into the title of your document...

|         | 🛐 Lumps Sum Sa                                   | aga - Lump Man, DS:LS                               |
|---------|--------------------------------------------------|-----------------------------------------------------|
| ~ 🛍 🥝 ~ | ⊠ ⊚ ← → ¶                                        | Presidential Speech                                 |
|         | Lumps Sum Sa                                     | ga - Lump Man, DS:LS                                |
| + -     | No Style                                         | al 0 (Regular 0) (16 0) B I U                       |
|         | $\langle \  ightarrow$ 📃 Presidential Speech 🛛 I |                                                     |
|         |                                                  |                                                     |
|         | today. The most moving trib                      | ute of the ceremony honouring the 4000 had to b     |
|         |                                                  | can only speculate, but this reporter believes it w |
|         | 1 2                                              | ood friend, the Darksider known as Instar, who      |
|         | among the victims of the disa                    |                                                     |
|         | I a sure Cauch The Drest dents                   |                                                     |
|         | 0                                                | was obviously grieving today. Clearly, as someo     |
|         |                                                  | cted for his intelligence and competence, not his   |
|         |                                                  | crowd have never even heard him talk, so it wa      |
|         | when the Vice President han                      | ded him the microphone.                             |
|         | Silent Panel                                     |                                                     |

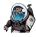

# Optional: ... and then change the title.

The title of dialogue balloons becomes the dialogue tag when you compile. In this case, I set it to narration, although I might have set it to caption. This is just a default and can be changed later in each new document.

|                                         | 🕤 Lumps Sum Saga - Lump Man, DS:LS                                                  |
|-----------------------------------------|-------------------------------------------------------------------------------------|
| 8 8 + 1 - 1                             | $ \bigcirc \sim \checkmark \bigcirc \leftarrow \rightarrow \P $ Presidential Speech |
|                                         | Lumps Sum Saga - Lump Man, DS:LS                                                    |
| Collections                             | + - (No Style ) (Arial ) (Regular ) (16                                             |
|                                         | < > 🗏 Narration                                                                     |
|                                         |                                                                                     |
|                                         | today. The most moving tribute of the ceremony honourin                             |
|                                         | speech by the President. We can only speculate, but this re                         |
|                                         | way of honouring his childhood friend, the Darksider kno                            |
|                                         | among the victims of the disaster.                                                  |
| Lump Dog                                | I agree Sarah. The President was obviously grieving today                           |
| Keeg(an)                                | selective mutism, he was elected for his intelligence and co                        |
| Q Search Results                        | speaking ability. Many in the crowd have never even hear                            |
| Binder                                  | when the Vice President handed him the microphone.                                  |
| 1 Saga                                  |                                                                                     |
| ······································· | Silent Panel                                                                        |

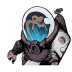

# Optional: Set a default icon. Right-click on your document in the binder, then select "change icon."

I like to assign icons to each section type, so I want to set that as a default. In this case, set it to an icon of a word balloon.

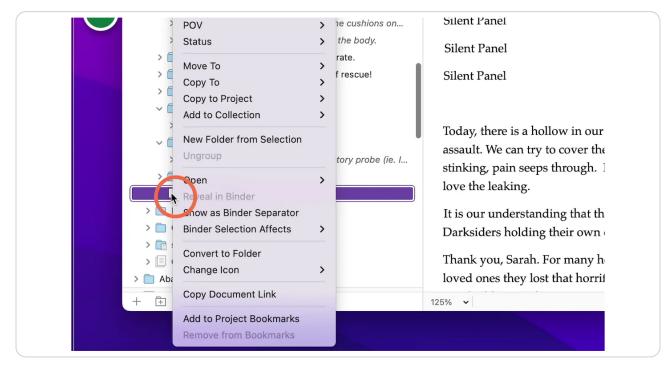

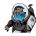

# Optional: Select your new icon.

Note that this is purely cosmetic. It just helps to visualize the purpose of each chunk in the binder.

| •<br>• Q • Ø Ø +                  | Reset Icon to Default<br>Icon from Text<br>Manage Custom Icons<br>Recent                         | S Lumps Sum Saga - Lump Man, DS<br>← I → ¶ Narr<br>Lumps Sum Saga - Lump Man, DS:LS                                                                                                    |
|-----------------------------------|--------------------------------------------------------------------------------------------------|----------------------------------------------------------------------------------------------------|
| Collections                       | Frame With Picture<br>Speech Butble<br>Notes (Red Notepad)<br>Book (Blue Notebook)<br>Television | Arial (Reguration                                                                                                    |
|                                   | Text-Based Icons                                                                                 | <ul> <li>most moving tribute of the ceremon</li> <li>the President. We can only speculat</li> </ul>                                                                                                    |
| Lump Dog                          | <ul> <li>Book</li> <li>Characters</li> <li>Flag</li> </ul>                                       | <ul> <li>iouring his childhood friend, the Da</li> <li>victims of the disaster.</li> </ul>                                                                                                    |
| Add<br>Duplicate<br>Move to Trash | <ul> <li>Locations</li> <li>Notes</li> <li>To Do</li> <li>TV</li> <li>Way-Station</li> </ul>     | <ul> <li>&gt; ah. The President was obviously gr.</li> <li>&gt; utism, he was elected for his intelli</li> <li>&gt; bility. Many in the crowd have neve</li> <li>&gt; /ice President handed him the micro</li> </ul> |

#### STEP 10

# Click into the source document in the first place you want a split.

|                                             | Lumps Sum Saga - Lump Man, DS:LS                                                                                       |
|---------------------------------------------|----------------------------------------------------------------------------------------------------|
| Collections                                 | + - No Style   Palatino  Reg                                                                                           |
|                                             | < > 🗩 Narration                                                                                                    |
|                                             | $\begin{array}{c c} \hline \\ \hline \\ \hline \\ \hline \\ \hline \\ \hline \\ \hline \\ \hline \\ \hline \\ \hline $ |
|                                             | While we wait for an update from Mission Co                                                                            |
|                                             | reporting from the memorial honouring the se                                                                           |
|                                             | Disaster." Sarah?                                                                                                    |
| Lump Dog                                    | I Wel, Chris, we're just finishing up here and I                                                                       |
| Keeg(an)                                    | oday. The most moving tribute of the ceremo                                                                            |
| Q Search Results                            | speech by the President. We can only speculat                                                                          |
| Binder                                      | way of honouring his childhood friend, the D                                                                           |
| right. 5050 cadaled back ap with the bot    | among the victims of the disaster.                                                                                     |
| PG 05 - JoJo is defeated and desperate.     | Ū                                                                                                    |
| PG 06 - Discovered! There is hope of rescue | I agree Sarah. The President was obviously gr                                                                          |
| PG 07 - Whacked by ball at window.          | selective mutism, he was elected for his intelli                                                                       |
| 📄 PG 0x - Presidential Speech               | speaking ability. Many in the crowd have nev                                                                           |
| > 🧮 Action:                                 | when the Vice President handed him the micr                                                                            |

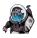

## Split the document at that cursor.

One way to split the document is to use the menu option "Documents->Split->at Selection".

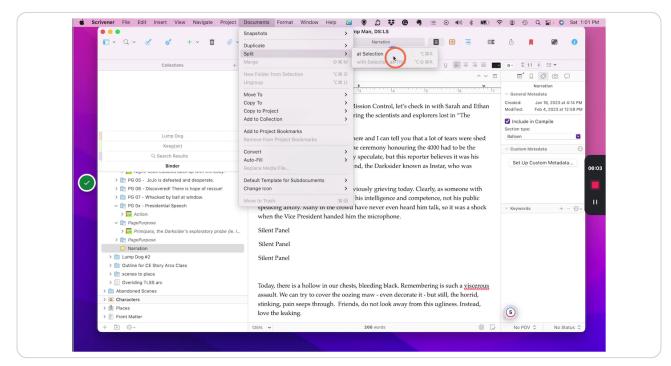

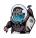

#### STEP 12

# Select the new document in the binder, then insert the cursor at the next spot for a split in the new document.

Click into the newly formed document, and click in that document where you want your next split. In this example, the new document is automatically named "Narration-1". We c

|                                                           | among the victims of the disaster.        |
|-----------------------------------------------------------|-------------------------------------------|
| Lump Dog                                                  | anong the victims of the disaster.        |
| Keeg(an)                                                  | I agree Sarah. The President was obviou   |
| Q Search Results                                          | Sective mutism, he was elected for his    |
| Binder                                                    | speaking ability. Many in the crowd hav   |
| Y right. 3030 Cadalea back up with the body.              | when the Vice President handed him th     |
| > 💼 PG 05 - JoJo is defeated and desperate.               |                                           |
| > Interprete PG 06 - Discovered! There is hope of rescue! | Silent Panel                              |
| > 📄 PG 07 - Whacked by ball at window.                    | Silent Panel                              |
| ✓ 	☐ PG 0x - Presidential Speech                          |                                           |
| > 🦰 Action:                                               | Silent Panel                              |
| ✓ 	☐ PagePurpose                                          |                                           |
| > 🧧 Primipara, the Darksider's exploratory probe (ie. I   |                                           |
| > 💼 PagePurpose                                           | Today, there is a hollow in our chests, b |
| 💭 Narration                                               | assault. We can try to cover the oozing   |
| Narration-1                                               | stinking, pain seeps through. Friends, c  |
| > 📋 Lump Dog #2                                           |                                           |
| > 📋 Outline for CE Story Arcs Class                       | love the leaking.                         |
| > 💼 scenes to place                                       | It is our understanding that the Preside  |
| N III Overiding TI CC ere                                 |                                           |

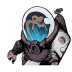

# Press Option + Cmd + K

Another way to "Split at selection" is to use the keyboard shortcut Option + Cmd + K.

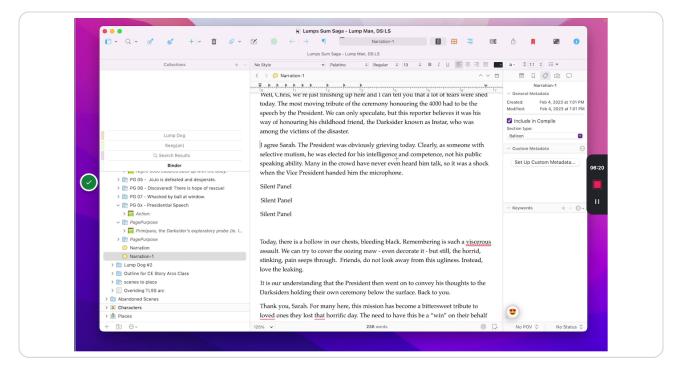

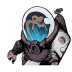

STEP 14

# Repeat as necessary.

Click on the new document in the binder. Insert the cursor at the correct point. "Split at selection". Repeat as necessary.

| Collections                                                                                                    | + - | No Style                               | <ul><li>✓ Palatino</li></ul>                                                  | Regular                        |
|----------------------------------------------------------------------------------------------------|-----|----------------------------------------|-------------------------------------------------------------------------------|--------------------------------|
|                                                                                                    |     | < > 🗩 Narratio                         | on-2                                                                          |                                |
|                                                                                                    |     | •••••••••••••••••••••••••••••••••••••• | ·····                                                                         | 3                              |
|                                                                                                    |     | selective muti<br>speaking abili       | . The President was obv<br>ism, he was elected for<br>ity. Many in the crowd  | his intelligen<br>have never e |
| Lump Dog                                                                                                    |     | when the Vice                          | e President handed hin                                                        | i the microph                  |
| Keeg(an)                                                                                                    |     | I Silent Panel                         |                                                                               |                                |
| Q Search Results                                                                                                    |     | Silent Panel                           |                                                                               |                                |
| Binder<br>PG 05 - JoJo is defeated and desperate.<br>PG 06 - Discovered! There is hope of rescue!                                 |     | Silent Panel                           |                                                                               |                                |
| <ul> <li>PG 07 - Whacked by ball at window.</li> <li>PG 0x - Presidential Speech</li> <li>Action:</li> <li>PagePurpose</li> </ul> |     | assault. We ca                         | s a hollow in our chest<br>an try to cover the oozin<br>seeps through. Frienc | ng maw - eve                   |

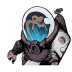

# Optional: Change the dialogue tags. Select the document to change...

This can be done at a later time if you choose. Just remember that, with dialogue documents, the title becomes the dialogue tag in the finished, compiled script.

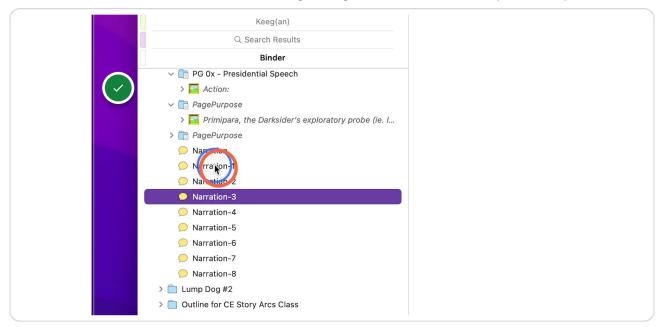

#### STEP 16

# Optional: Then click in the title...

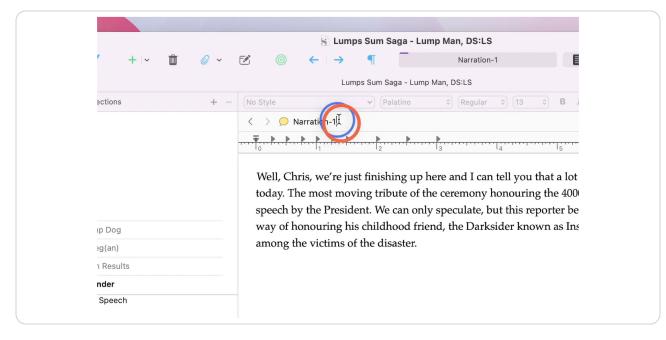

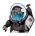

# Optional: ... and edit the text. Repeat as necessary.

In this case, I simply trimmed off the sequential numbering as an example, but I could have just as easily changed the title to the speaker's name.

|                  |            | S Lum                                                              | os Sum Saga - Lu                                       | ump Man, DS:LS                                                         |
|------------------|------------|--------------------------------------------------------------------|--------------------------------------------------------|------------------------------------------------------------------------|
| · + - 🛍          | <i>©</i> ~ | ⊠ ⊚ ← →                                                            | ¶                                                      | Narration-1                                                            |
|                  |            | Lun                                                                | nps Sum Saga - Lum                                     | p Man, DS:LS                                                           |
| ections          | + -        | No Style                                                           | ✓ Palatino                                             | <ul> <li>♦ Regular</li> <li>♦ 13</li> <li>♦ B</li> </ul>               |
|                  |            | < 🔿 💭 Narration                                                    |                                                        |                                                                        |
|                  |            | <u>₹</u>                                                           |                                                        |                                                                        |
|                  |            | 10 11                                                              | 12                                                     | 13 14 15                                                               |
|                  |            |                                                                    |                                                        |                                                                        |
|                  |            | Well, Chris, we're ju                                              | st finishing up                                        | here and I can tell you that a lo                                      |
|                  |            |                                                                    | • •                                                    | here and I can tell you that a lotter<br>the ceremony honouring the 40 |
|                  |            | today. The most mov                                                | ving tribute of t                                      |                                                                        |
| ip Dog           |            | today. The most mov<br>speech by the Presid                        | ving tribute of t<br>ent. We can on                    | the ceremony honouring the 40                                          |
| ıp Dog<br>≥g(an) |            | today. The most mov<br>speech by the Presid                        | ving tribute of t<br>ent. We can on<br>s childhood fri | the ceremony honouring the 40<br>ly speculate, but this reporter h     |
|                  |            | today. The most mov<br>speech by the Presid<br>way of honouring hi | ving tribute of t<br>ent. We can on<br>s childhood fri | the ceremony honouring the 40<br>ly speculate, but this reporter h     |
| eg(an)           |            | today. The most mov<br>speech by the Presid<br>way of honouring hi | ving tribute of t<br>ent. We can on<br>s childhood fri | the ceremony honouring the 40<br>ly speculate, but this reporter h     |

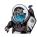

### Click on the document that precedes the chunks.

We are going to move the new dialogue documents into a placeholder panel. We need to tell Scrivener where to place this panel, so select the document that is above the chunks.

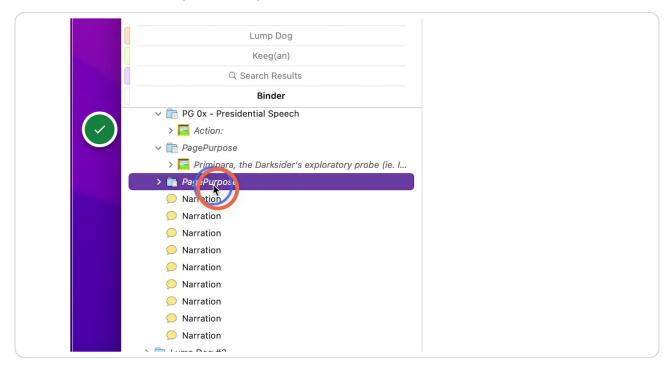

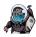

# Using the add new document pull down...

To create a new panel, we use the "Add a new document" pull-down button in the tool bar. You can also find this option in the menus under "Project->New from Template->"

| Collections                                                      | <ul> <li>New Folder</li> <li>New Folder</li> <li>Issue</li> <li>Character Sketch</li> <li>Setting Sketch</li> <li>Save The Cat Outline</li> <li>Issue HSPACE #COMICS</li> <li>Planning per CE100</li> <li>Import Web Page</li> </ul> | <ul> <li>Sumps Sum Sag</li> <li>Cumps Sum Saga</li> <li>Lumps Sum Saga</li> <li>Lumps Sum Saga</li> <li>PagePurpose: PagePurpose</li> <li>PagePurpose:</li> <li>PagePurpose</li> <li>perurpose</li> <li>ot of Primipara approaching</li> </ul> |
|------------------------------------------------------------------|----------------------------------------------------------------------------------------------------|----------------------------------------------------------------------------------------------------|
| Lump Dog                                                         |                                                                                                    | Caption                                                                                                    |
| Keeg(an)                                                         |                                                                                                    |                                                                                                    |
| Q Search Result                                                  | ts                                                                                                    | QE communications online. Cl                                                                                                    |
| Binder                                                           |                                                                                                    |                                                                                                    |
| <ul> <li>PG 0x - Presidential Speech</li> <li>Action:</li> </ul> | h                                                                                                    | Here we go.                                                                                                    |

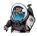

## Select "Issue->PanelAction"

This will add a new untitled panel to the binder from the template documents.

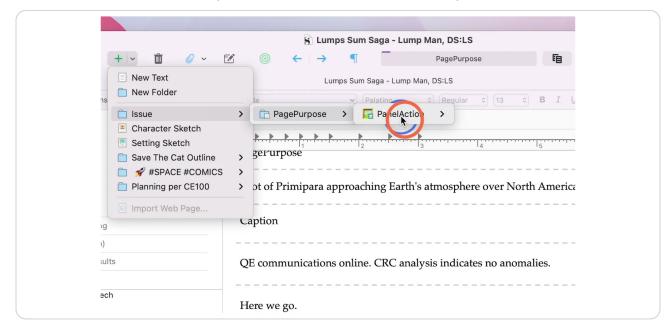

#### STEP 21

### Click on the last chunk.

We are going to drag all of the chunks into this newly created panel.

| ✓ □ PagePurpose                                     |        |
|-----------------------------------------------------|--------|
| > 🧮 Primipara, the Darksider's exploratory probe (i | (ie. I |
| > 🛅 PagePurpose                                     |        |
| > 🔛 PanelAction                                     |        |
| 💭 Narration                                         |        |
| 🗩 Narration                                         |        |
| 🗩 Narration                                         |        |
| 💭 Narration                                         |        |
| 🗩 Narration                                         |        |
| 💭 Narration                                         |        |
| 🗩 Narration                                         |        |
| 🥥 Nemtion                                           |        |
|                                                     |        |
| > 📄 Luna Doo #2                                     |        |
| > 📋 Outline for CE Story Arcs Class                 |        |
| > 📄 scenes to place                                 |        |
|                                                     | 125% 🗸 |
|                                                     |        |
|                                                     |        |
|                                                     |        |

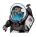

# Hold Shift and click the top chunk.

This will select all of the separate pieces dialogue.

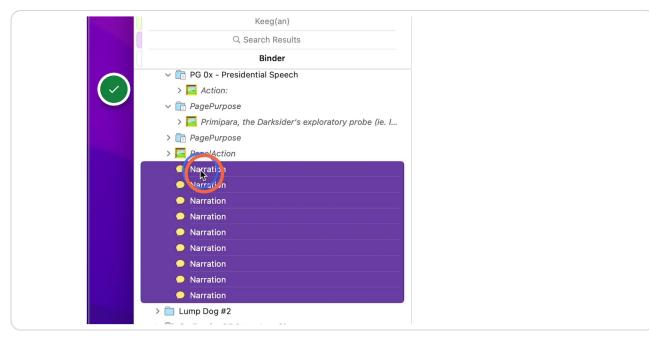

#### STEP 23

### Drag these selected chunks into the new panel.

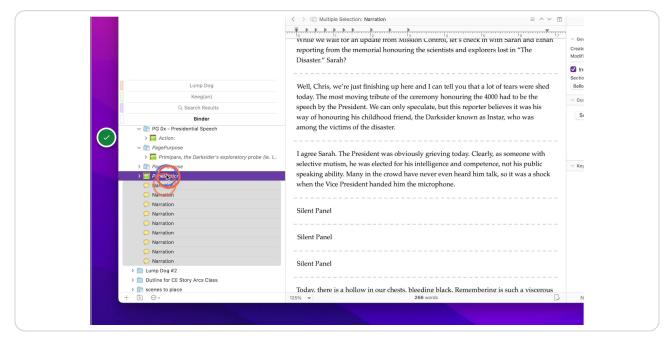

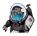

STEP 24

# Optional: Change the placeholder panel details. Click on the panel...

All of this dialogue will eventually be placed into panels across several pages. You may want to title the placeholder so you can find this easily later.

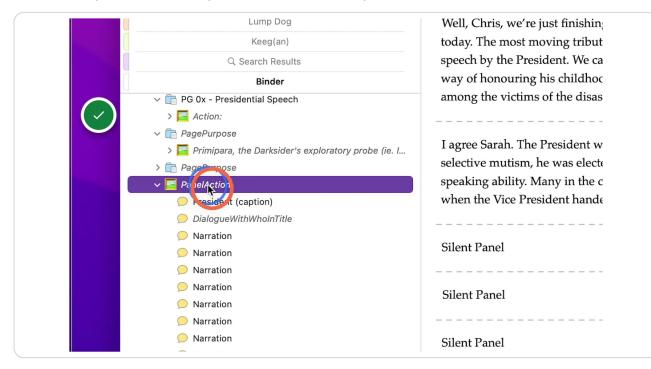

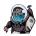

## Change the text to something easy to look up using "find."

You can change the title in the document title area, but I prefer changing the text in the panel description area. By default in Scrivener, the first part of this text will appear as the title in the binder anyways (as a title in italics). The template has the stub text "PanelAction" to remind me to make sure something is happening in the panel. Double click in this text to select it and then start typing your new title. In this case, I changed it to "News Reporting."

| <i>6</i>           | <b>İ</b> 🥔 ~ | <b>1</b>               | $\leftarrow$ $\rightarrow$ | ۹ -               |           | PanelActic |
|--------------------|--------------|------------------------|----------------------------|-------------------|-----------|------------|
|                    |              |                        | Lum                        | ps Sum Saga - Lur | np Man, D | S:LS       |
| Collections        | + -          | No Style               |                            | ✓ Palatino        | ٥         | Regular    |
|                    |              | < 🔿 🧮 P                | anelAction: Pan            | elAction          |           |            |
|                    |              |                        | <b></b>                    |                   |           |            |
|                    |              | I ParelAct<br>Caption  | ion                        |                   |           |            |
| Lump Dog           |              |                        |                            |                   |           |            |
| Keeg(an)           |              | DialogueWithWhoInTitle |                            |                   |           |            |
| Q Search Results   |              | Dialogue               |                            |                   |           |            |
| Binder             |              |                        |                            |                   |           |            |
| residential Speech |              |                        |                            | update from       |           |            |
| :                  |              | reporting              | g trom the m               | emorial hono      | uring t   | he scien   |

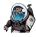

# Change the hierarchy of the new panel. First select it...

In the binder, our new panel thinks it is a page. Ha. We need to change where it fits in the structure. The overall hierarchy is series->issue->page->panel->dialogue.

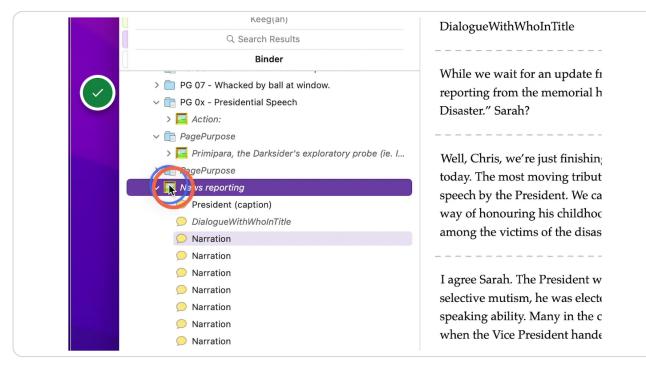

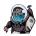

# ... then click the "Move Right" button to demote the panel to the panel level.

If this button is not there, do not worry. You can also use "Edit->Move->Move Right" or the keyboard shortcut control-command-rightArrow.

|          |                                | S Lumps Sum Saga - Lur         | np Man, DS:LS                 |     |
|----------|--------------------------------|--------------------------------|-------------------------------|-----|
| · +  ~ ₫ | 0 × 🗹 🍥 🤆                      | -(*) * –                       | Narration                     | Ę   |
|          |                                | Lumps Sum Saga - Lump          | Man, DS:LS                    |     |
| ections  | + - No Style                   | <ul> <li>✓ Palatino</li> </ul> | ≎ Regular ≎ 13 ≎              | B 1 |
|          | < > 🧮 News                     | reporting: Narration           |                               |     |
|          | <b>Ŧ &gt; &gt; &gt;</b>        | <u> </u>                       | <b>&gt;</b>                   |     |
|          | lo                             | I <sub>1</sub> I <sub>2</sub>  | I <sub>3</sub> I <sub>4</sub> | 5   |
|          | News repor                     | ting                           |                               |     |
|          |                                |                                |                               |     |
|          | Caption                        |                                |                               |     |
| p Dog    |                                |                                |                               |     |
| g(an)    |                                | 1                              |                               |     |
| Results  | DialogueWi                     | thWhoInTitle                   |                               |     |
| nder     |                                |                                |                               |     |
|          | <b>7</b> , <b>7</b> , <b>7</b> |                                |                               |     |
|          | While we w                     | ait for an update from M       | lission Control, let's check  | m w |

#### STEP 28

## **Click here**

| <ul> <li>Head on shot of airbag version of Primipara appr</li> <li>Full reveal of Darksider mission control. The scen</li> <li>Full reveal of Darksider mission control. The scen</li> <li>This page is an image of a city celebrating. Every</li> <li>If News poorting</li> <li>Lum, Dog #2</li> </ul> | Well, Chris, we're just finishin;<br>today. The most moving tribut                                                                    |  |
|----------------------------------------------------------------------------------------------------|----------------------------------------------------------------------------------------------------|--|
|                                                                                                    | speech by the President. We ca<br>way of honouring his childhoc<br>among the victims of the disas                                     |  |
| >  Overiding TLSS arc s >  Abandoned Scenes s                                                                                                    | I agree Sarah. The President w<br>selective mutism, he was electa<br>speaking ability. Many in the c<br>when the Vice President handa |  |

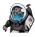

#### STEP 29

# The panel will likely move to the page folder. If it seems to have disappeared, the open page folder above where it had been.

| <ul> <li>Fourth.</li> <li>PagePurpose</li> <li>Primipara, the Darksider's exploratory probe (ie. I</li> <li>PagePurpose</li> <li>Shot of Primipara approaching Earth's atmospher</li> <li>Primipara entering the earth's atmosphere. The "</li> <li>Primipara entering the earth's atmosphere. The "</li> <li>Overhead shot of mission control.</li> <li>Daylight fireball as the atmosphere heated probe</li> <li>Head on shot of airbag version of Primipara appr</li> <li>Full reveal of Darksider mission control. The scen</li> <li>This page is an image of a city celebrating. Every</li> <li>Naws is porting</li> </ul> | <ul> <li>Lump X 5x24 = 120 page</li> <li>Lump Y 5x24 = 120 page</li> <li>Omnibus #3 - 294 pages</li> <li>TLSS03 - OTFW = 22</li> <li>Lump Dog 3 x 32 = 32</li> <li>Lump Z 5x24 = 120 page</li> <li>Final Battle 5x24 = 120 p</li> <li>880 Pages!! Just short of \$200k</li> </ul> |
|----------------------------------------------------------------------------------------------------|----------------------------------------------------------------------------------------------------|
| <ul> <li>&gt; Lump Doorf</li> <li>&gt; Outline for CE Story Arcs Class</li> <li>&gt; a scenes to place</li> </ul>                                                                                                    | + Keegan (All-ages, classroom                                                                                                    |
| Overiding TLSS arc     Abandoned Scenes                                                                                                    |                                                                                                    |
|                                                                                                    | 125% 🗸                                                                                                    |

#### STEP 30

Each word balloon is now in a form that can be easily edited and dragged to a different location in the binder.

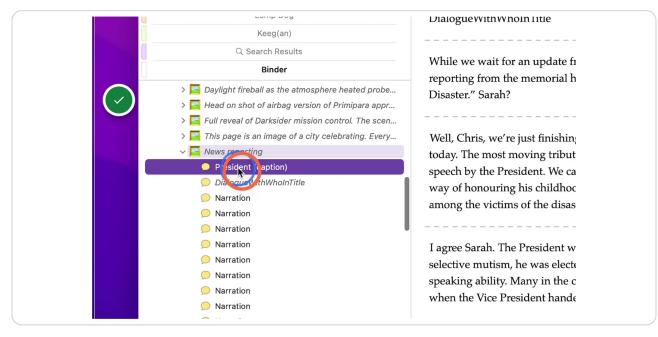

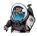

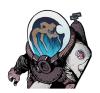

tjosvold.substack.com